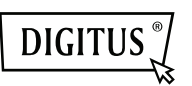

# **ADAPTER WYŚWIETLACZA USB**

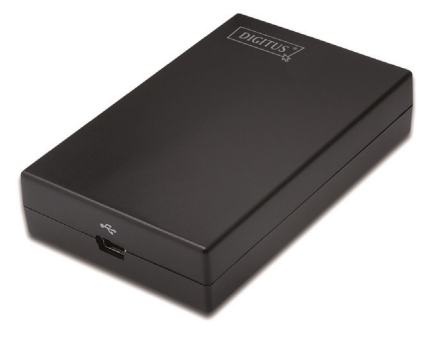

**Przewodnik szybkiej instalacji** DA-70833

### **1. Instalacja sterownika**

**Przestroga: NIE PODŁĄCZAĆ adaptera do komputera przed zainstalowaniem dostarczonego sterownika.** 

Włożyć dostarczony CD do napędu dysku a program instalacyjny uruchomi się automatycznie **po włożeniu płyty CD ze sterownikiem**. Następnie postępować wg instrukcji na ekranie aż do zakończenia instalacji.

#### *Użytkownicy Windows*® *Vista / 7 / 8:*

- Proszę kliknąć **Run Setup.exe**, by uruchomić program instalacyjny.
- Po spotkaniu się z oknem dialogowym **User Account Control,** przy próbie instalacji programu, wprowadzić hasło administratora lub kliknąć **Allow**, by rozpocząć instalację.
- Po żądaniu restartowania komputera kliknąć **Yes**. Proszę pamiętać, że restartowanie jest zawsze potrzebne dla pomyślnej instalacji. Jeśli nie pojawia się zalecenie restartu, to uruchomić go powtórnie ręcznie.

*Użytkownicy Windows*® *2000 / XP:* 

 Przy żądaniu podania aktualizacji systemowej, po uruchomieniu pliku ustawienia, proszę najpierw zainstalować żądana aktualizację. Następnie uruchomić ponownie plik ustawień, by zainstalować sterownik.

## **2. Wykonanie połączenia**

Podłączyć mniejsze złącze kabla USB do adaptera. Następnie podłączyć drugi koniec kabla USB do portu USB 2.0 w posiadanym komputerze.

Jeśli monitor nie jest jeszcze podłączony do adaptera, to go podłączyć i włączyć monitor.

Po podłączeniu Windows® automatycznie ukończy instalację. Dla systemu Windows® Vista, jeśli dodany monitor nie świeci, należy ponownie uruchomić system.

**Uwaga: Przed ukończeniem instalacji, normalnym jest, że ekran może kilkakrotnie przygasać.** 

## **3. Zmiana trybu wyświetlania**

Monitor, podłączony do adaptera, może być użyty na kilka sposobów. Dodanie monitora może być skonfigurowane do użycia w trybie "lustrzanym" lub "rozszerzonym" (rozszerzenie pulpitu Windows na dodatkowy monitor).

Kliknąć na ikonę **DisplayLink Device** dla wysterowania adaptera wyświetlacza i wybrać konfigurację **Display Properties** jak niżej.

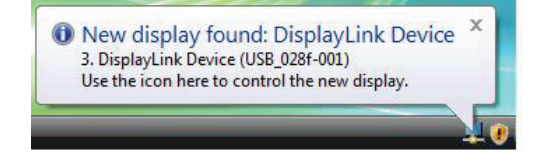

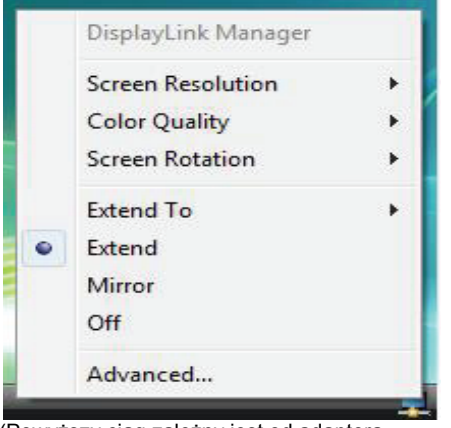

(Powyższy ciąg zależny jest od adaptera wyświetlacza)

Ten *Przewodnik szybkiej instalacji* opisuje tylko podstawowe instrukcje instalacji. Dalsze informacje znajdują się w *Podręczniku użytkownika* na dostarczonej CD-ROM.